# APPLICATIONS OF MATLAB IN ENGINEERING

Yan-Fu Kuo Dept. of Bio-industrial Mechatronics Engineering National Taiwan University

#### Today:

- Introduction to digital image
- Read and show images
- Image arithmetic

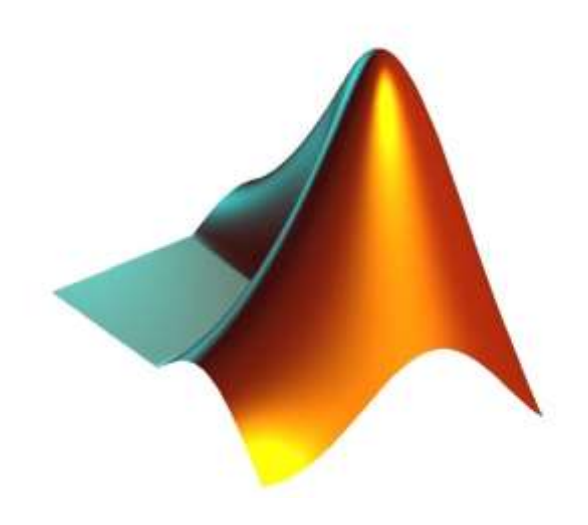

Fall 2015

#### Digital Image and Its Acquisition

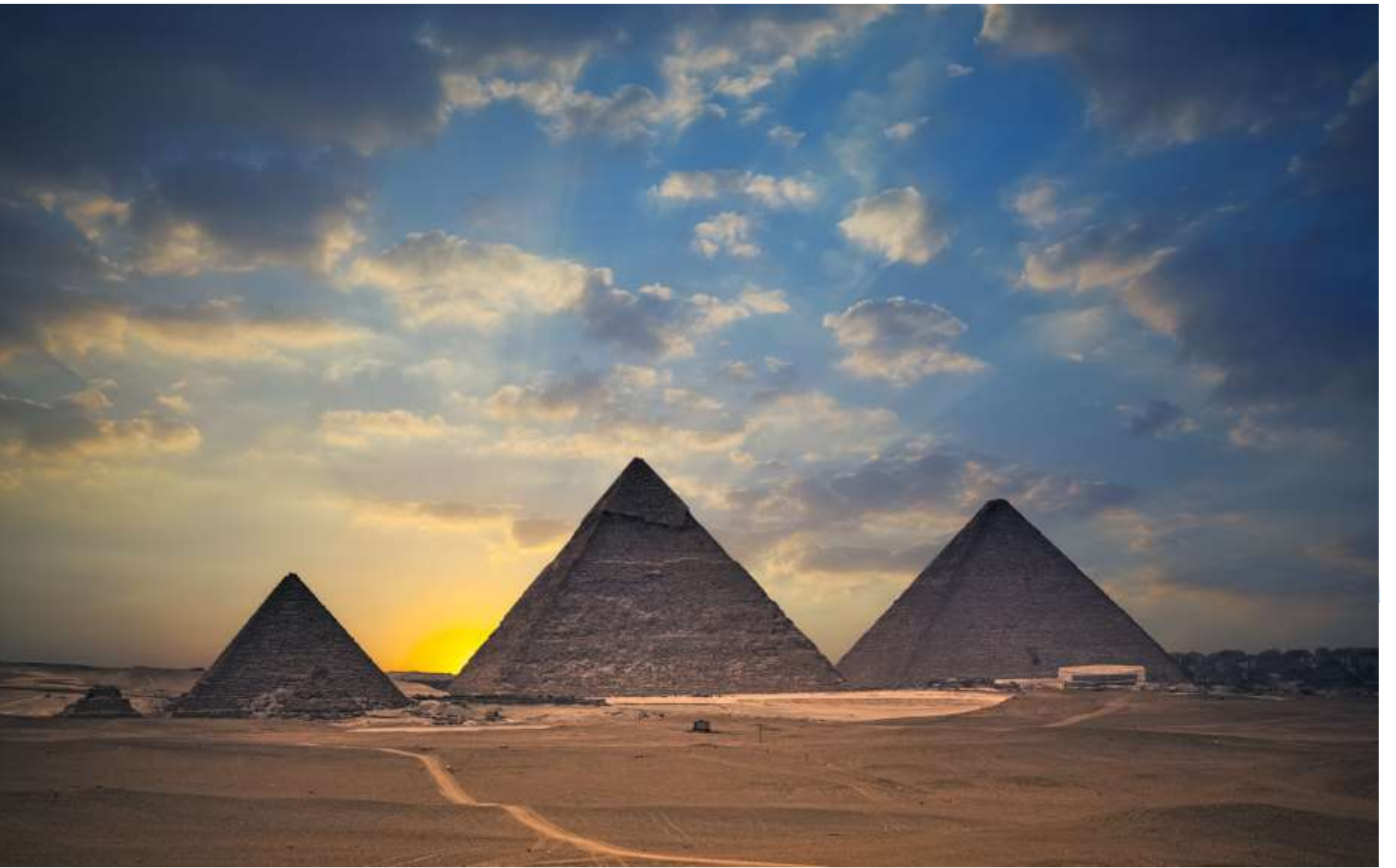

#### Types of Digital Image

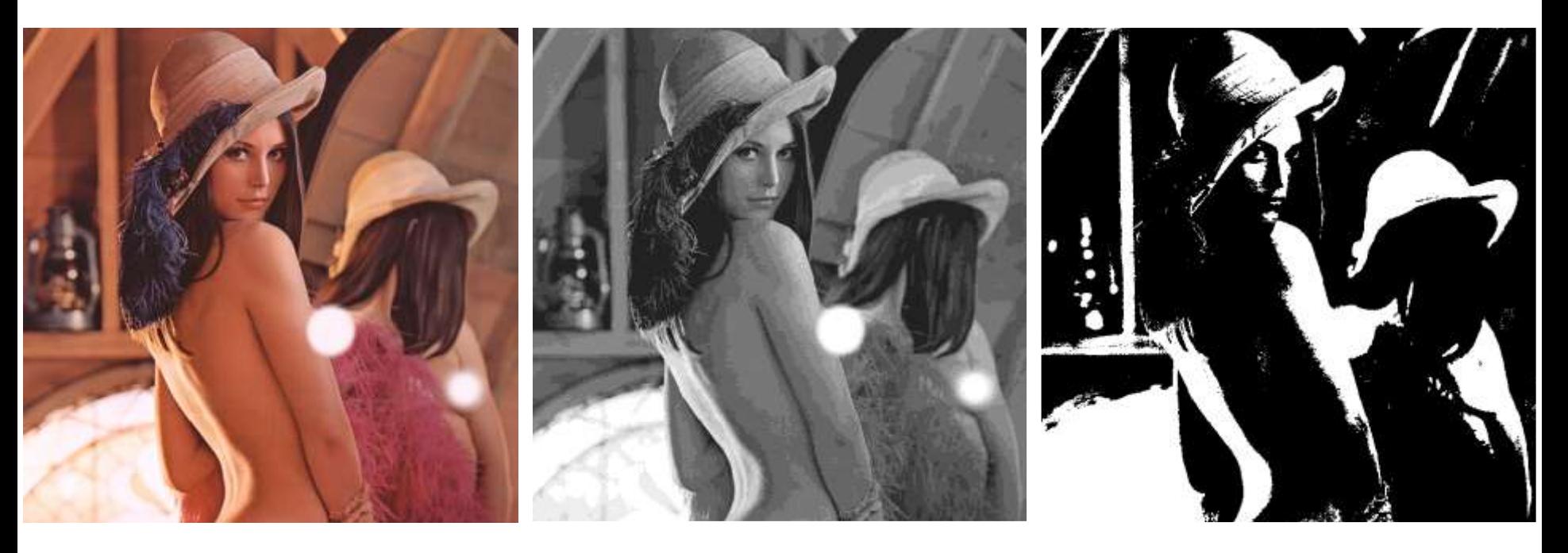

- **Binary**: Each pixel is just black or white
- **Grayscale**: Each pixel is a shade of gray, normally from 0 (black) to 255 (white)
- **True color** or **RGB**: Each pixel has a particular color described by the amount of red, green and blue in it

## Typical RGB Image

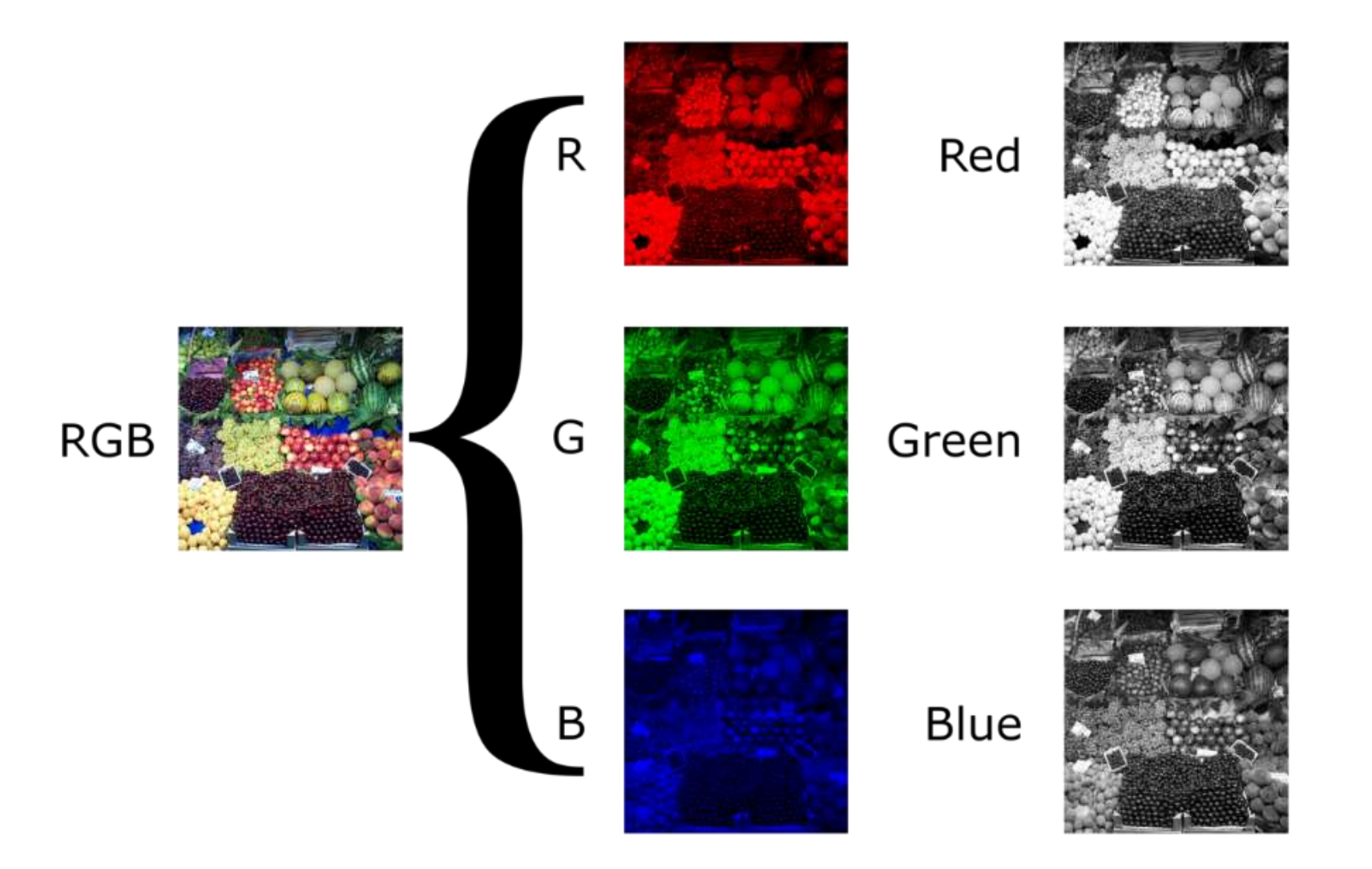

# Why RGB?

• Three kinds of light-sensitive photoreceptor cells in the human eye (i.e., cone cells) respond most to red, green and blue

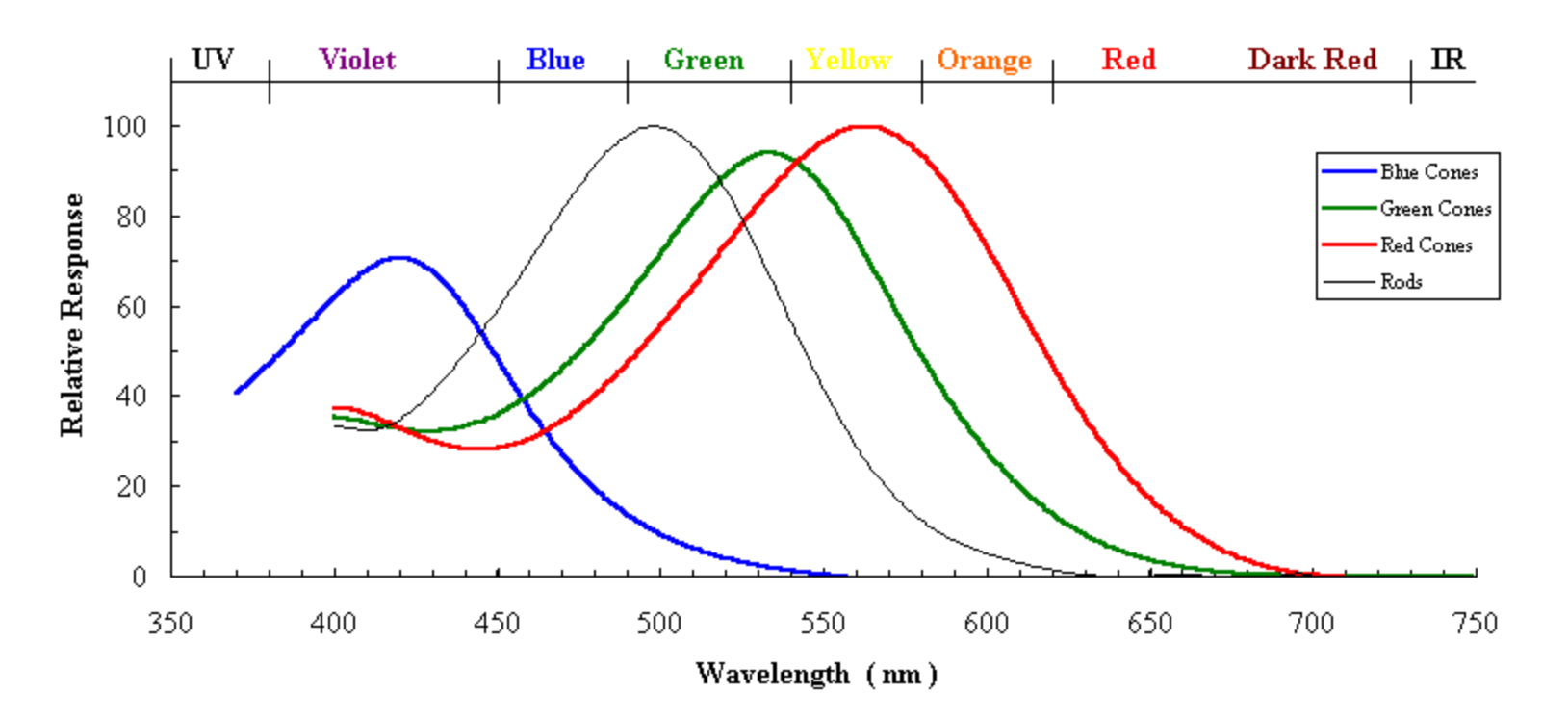

#### Elements of Images

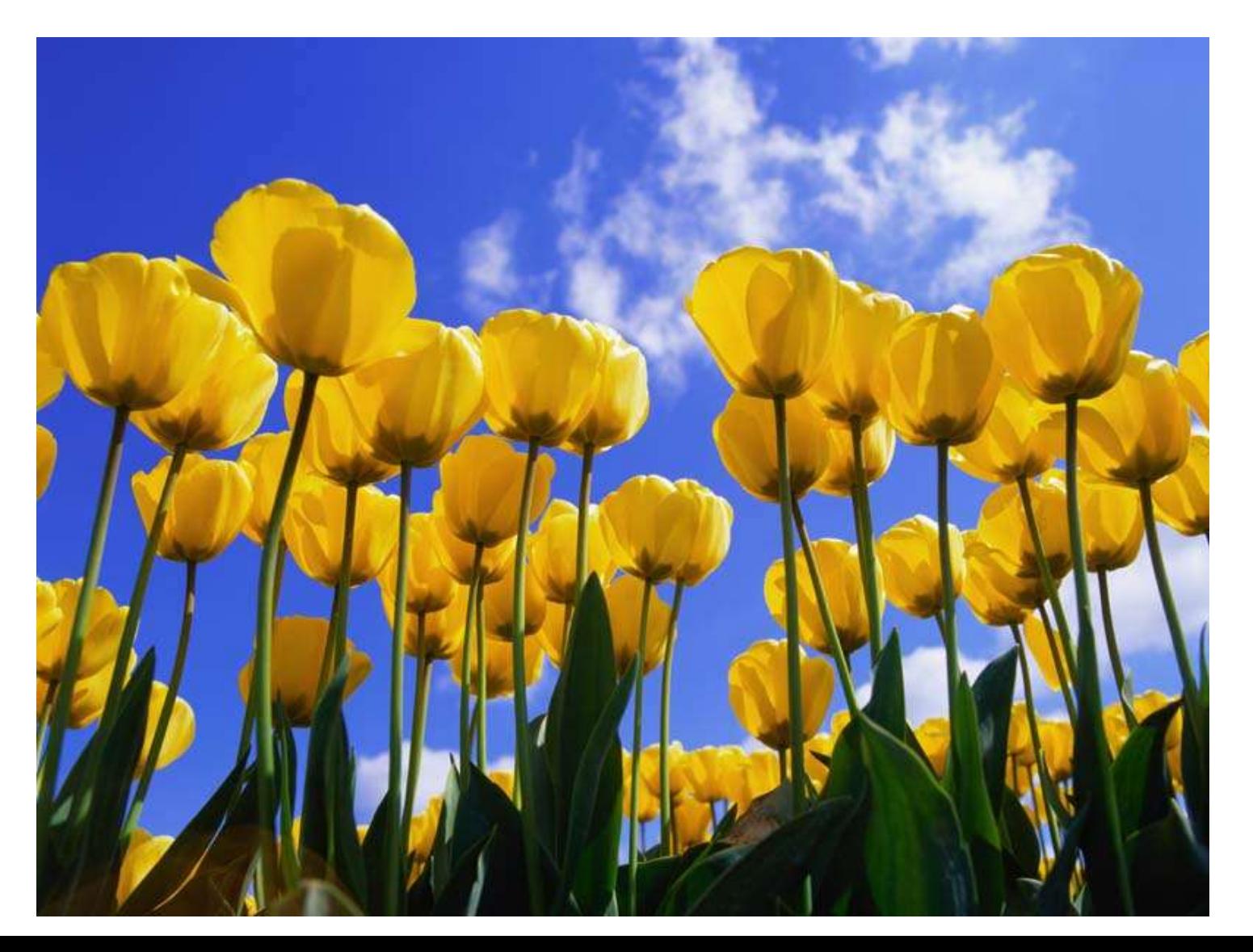

#### Binary Image

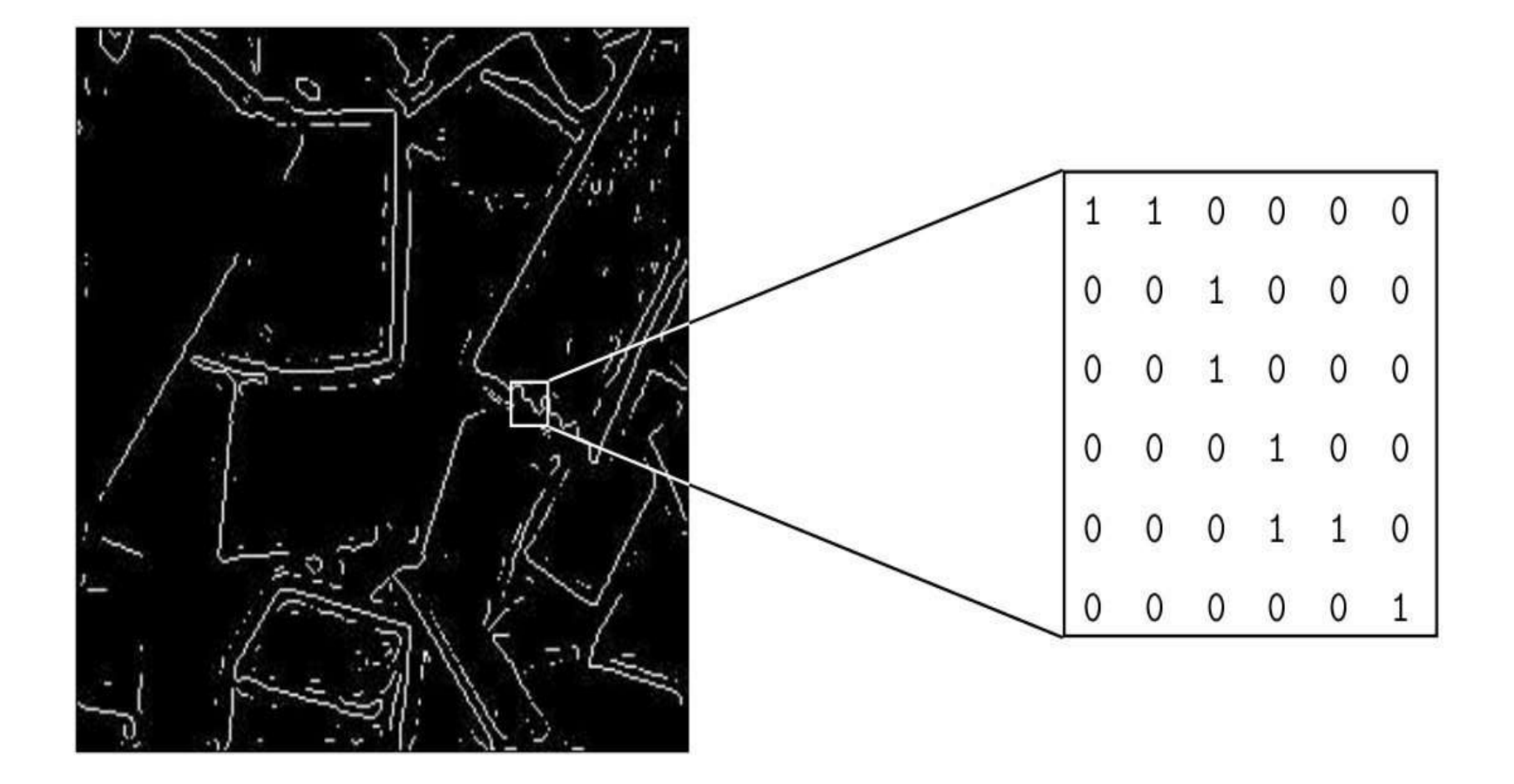

Greyscale Image

**THE SECOND STATE** 

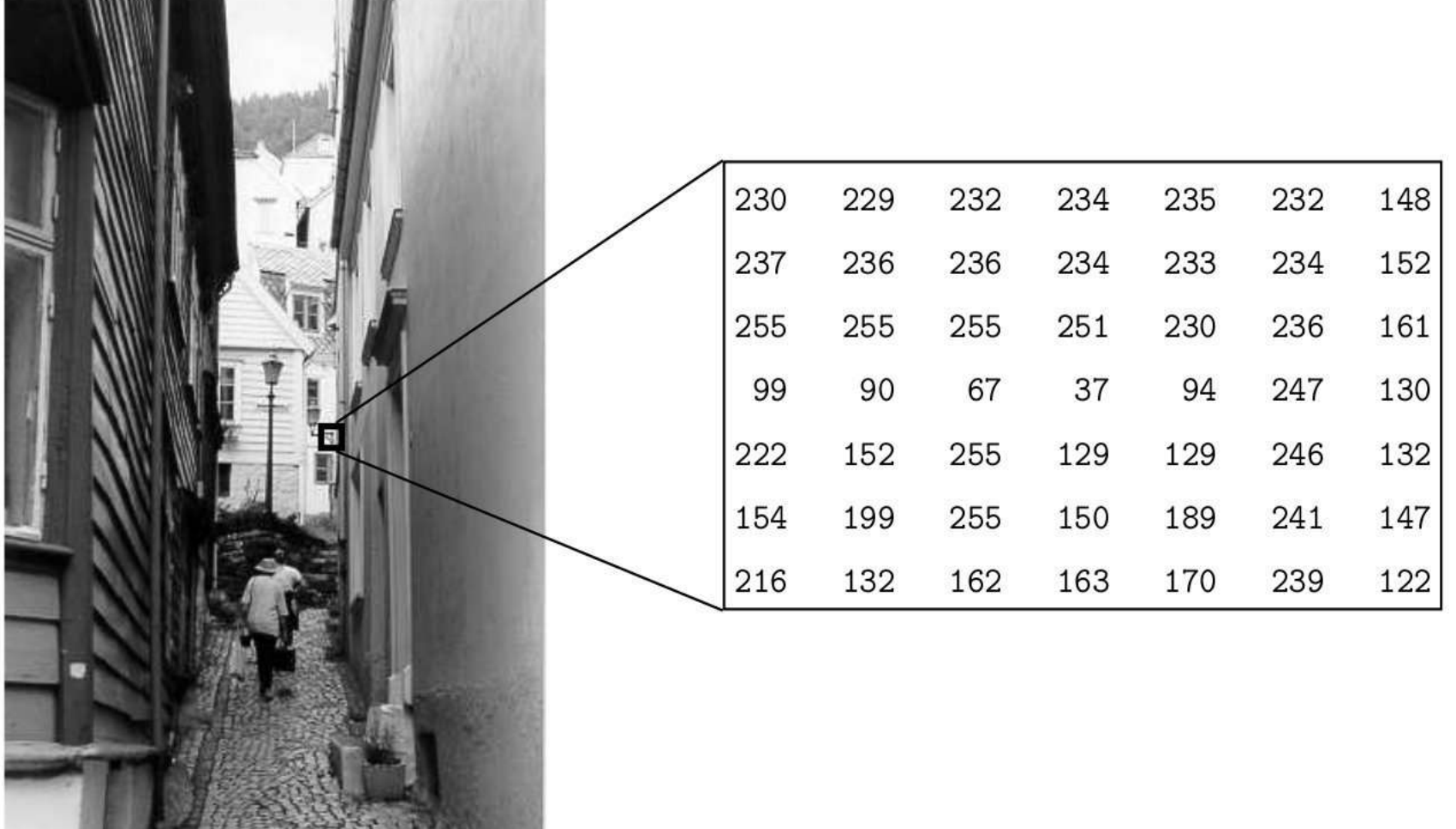

#### Color Image

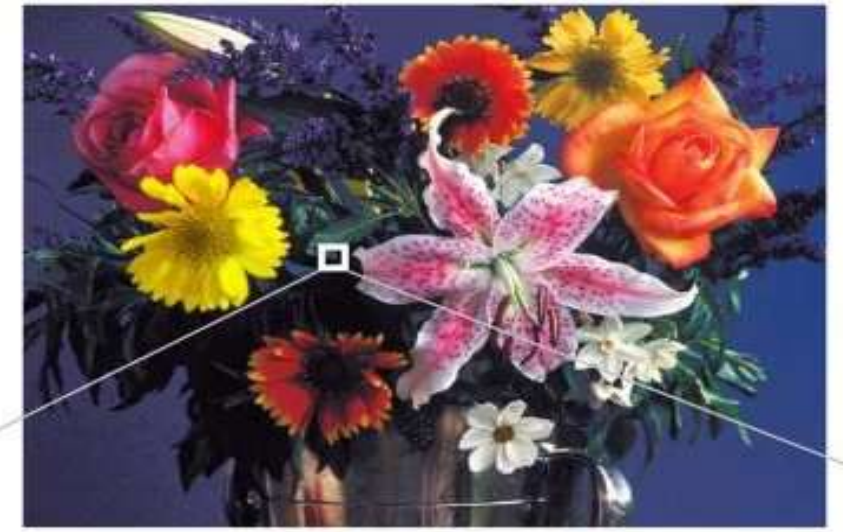

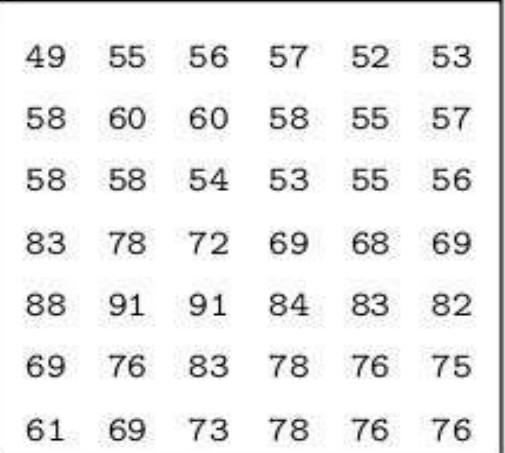

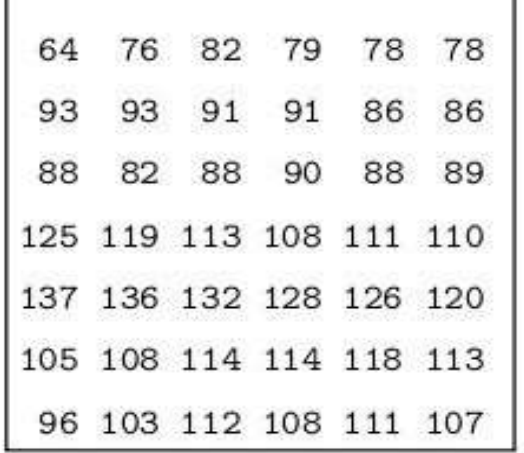

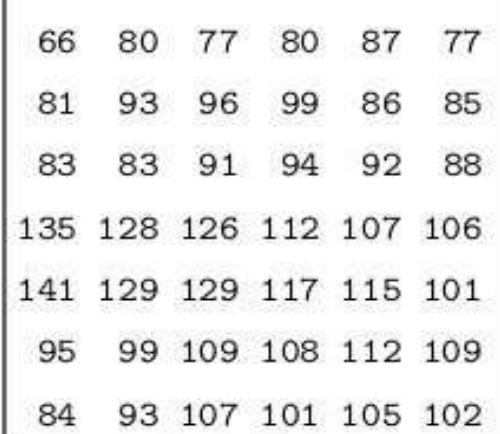

**9**

Red

Green

Blue

#### Read and Show An Image

- Read an image: imread()
- Show an image: imshow()
- Example:

```
clear, close all
I = \text{imread}('pout.tif'); %readimshow(I); \frac{1}{5}show
```
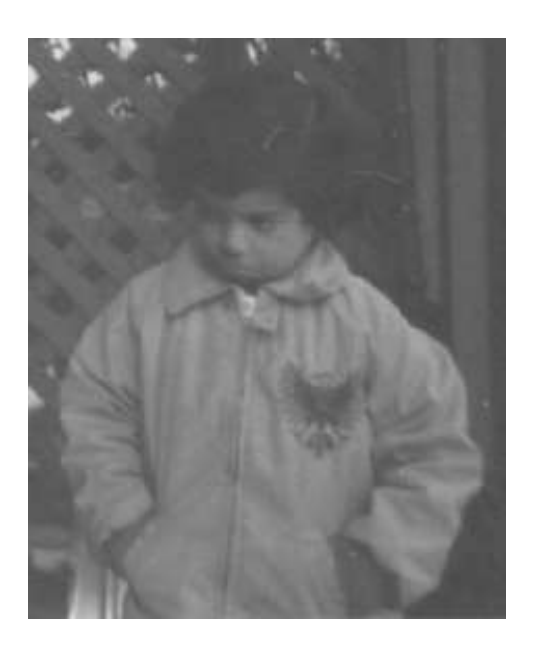

#### Image Variable in Workspace

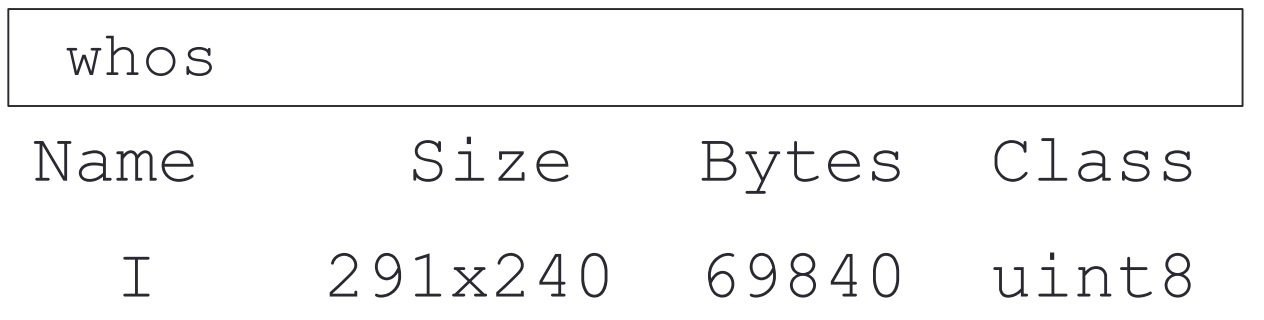

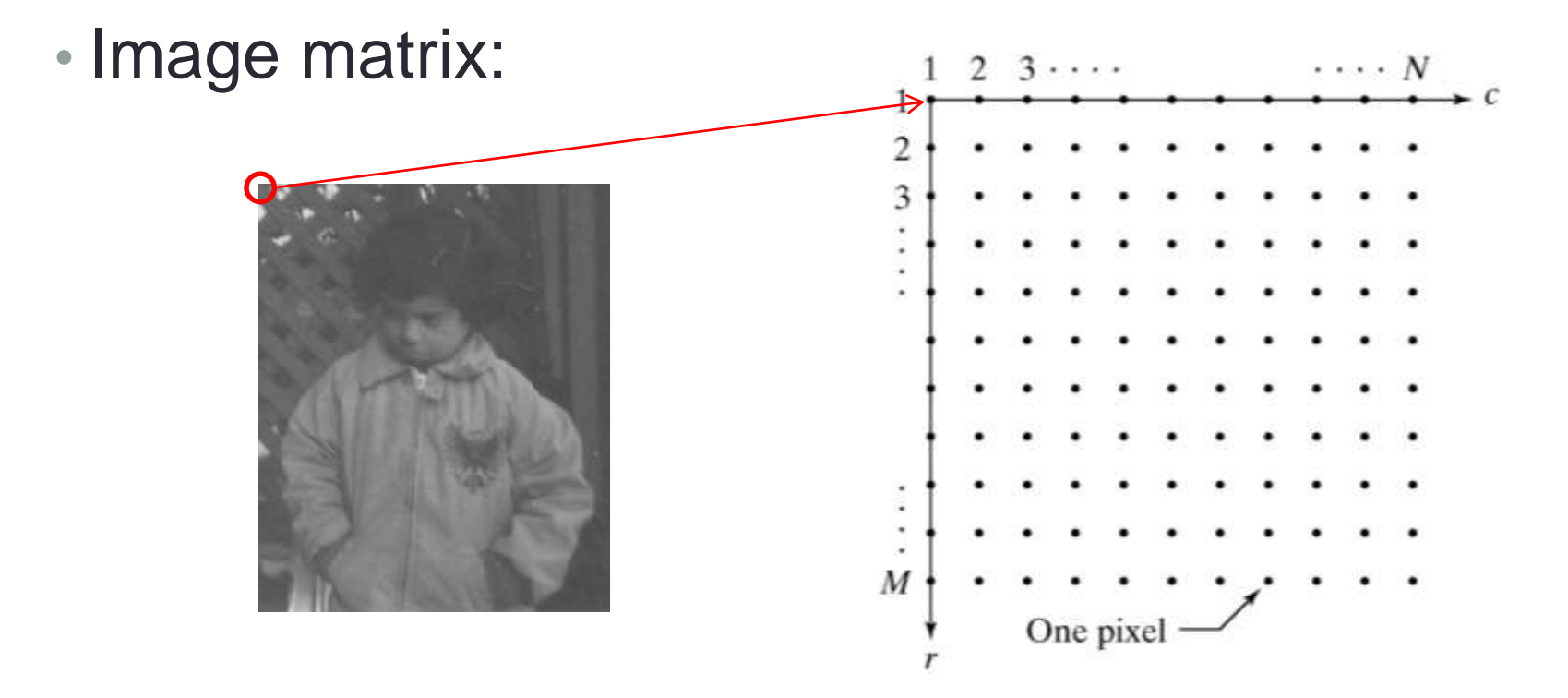

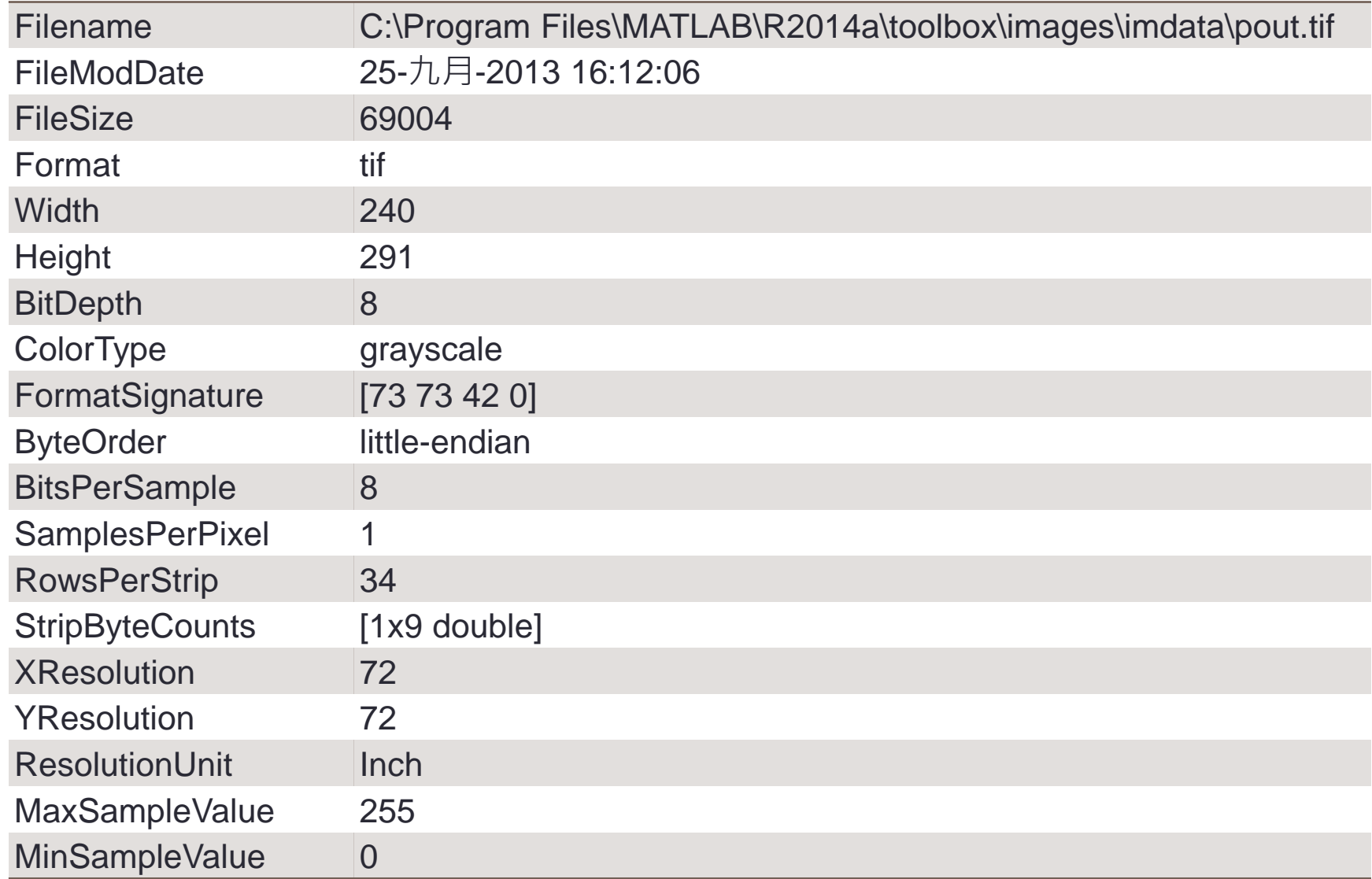

#### Image Viewer: imtool ('pout.tif')

#### • Get pixel information in image viewer

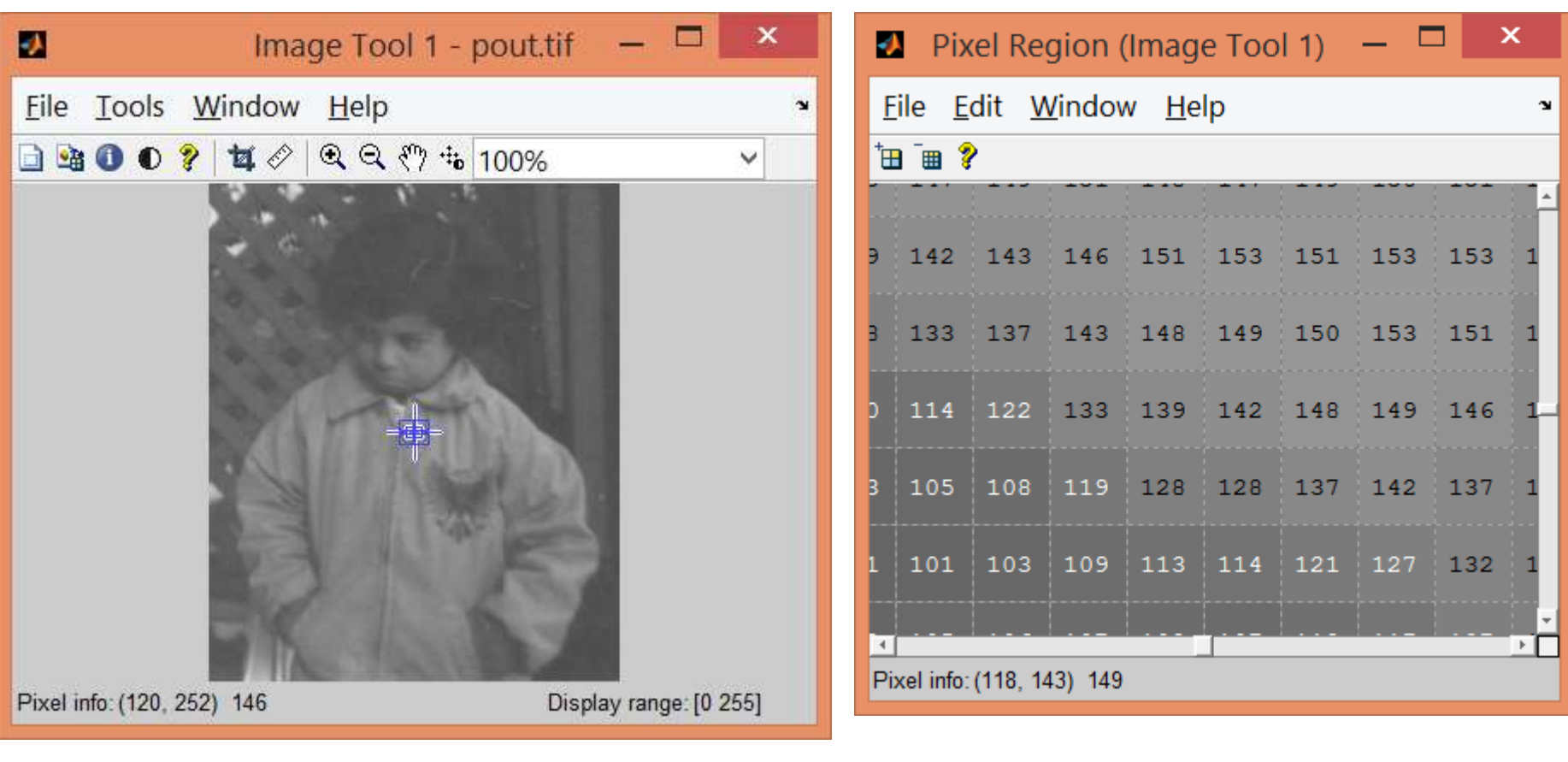

### Image Processing

• Any form of signal processing for which the input is an image

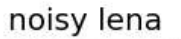

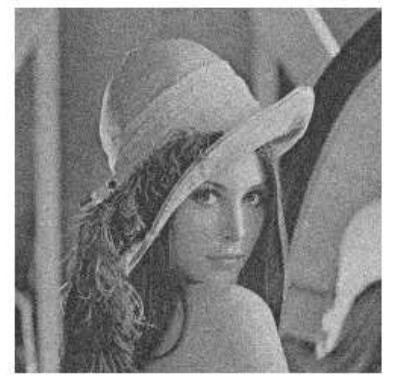

Gaussian filter

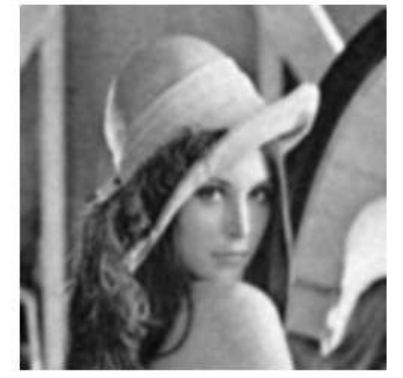

median filter

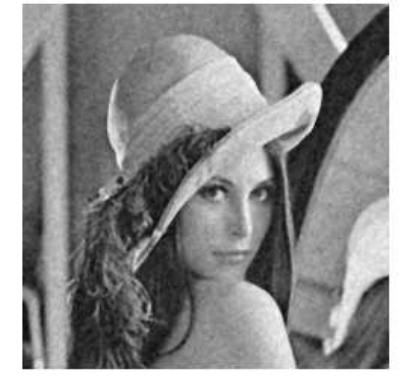

Wiener filter

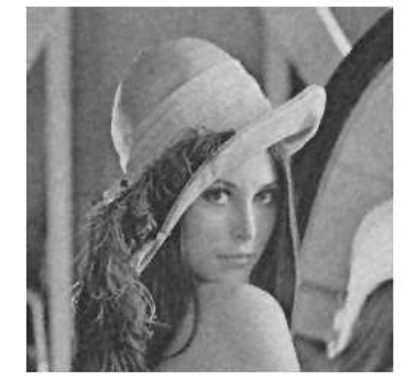

#### Image Arithmetic

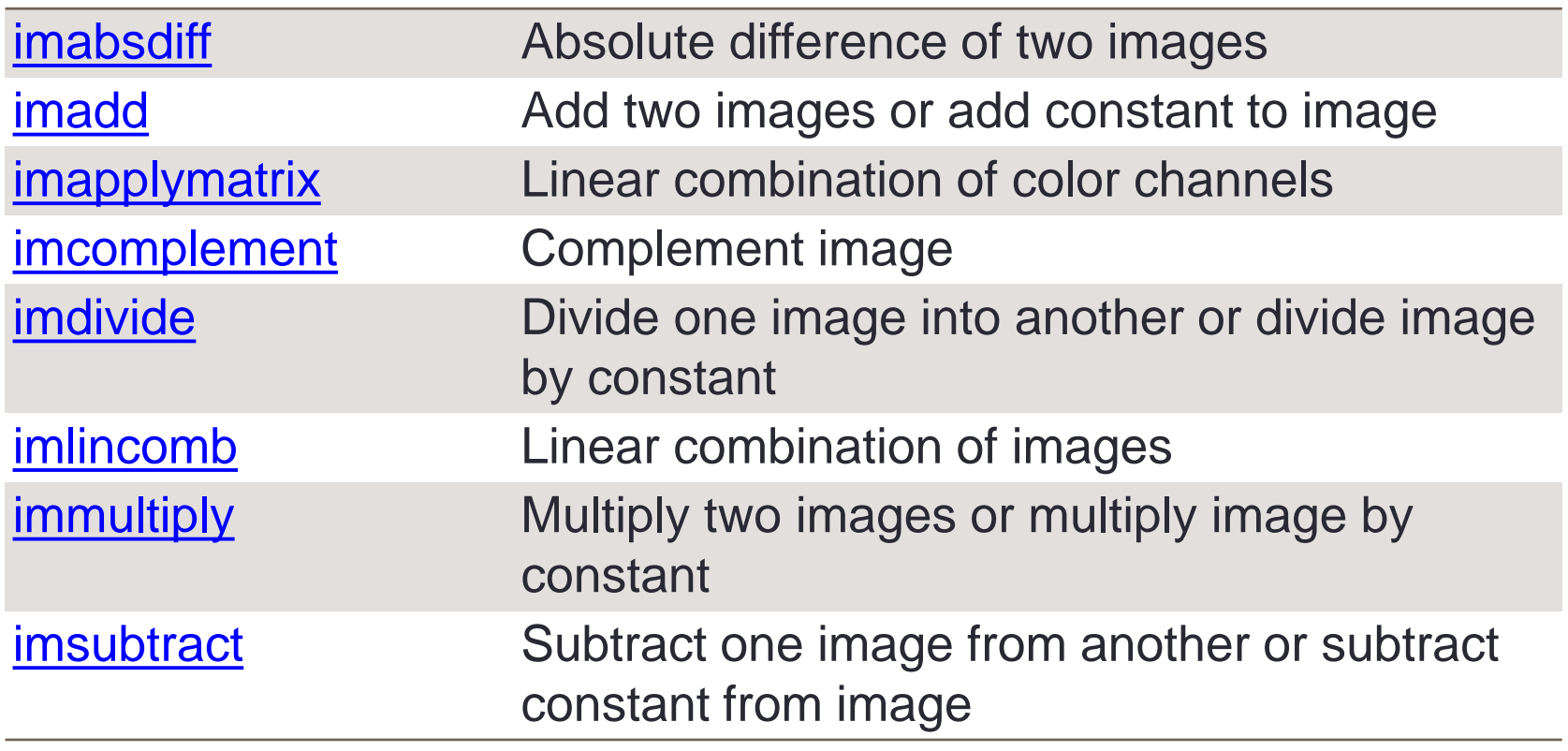

```
I=imread('rice.png'); 
subplot(1,2,1); imshow(I);J=immultiply(I, 1.5);
subplot(1, 2, 2); imshow(J);
```
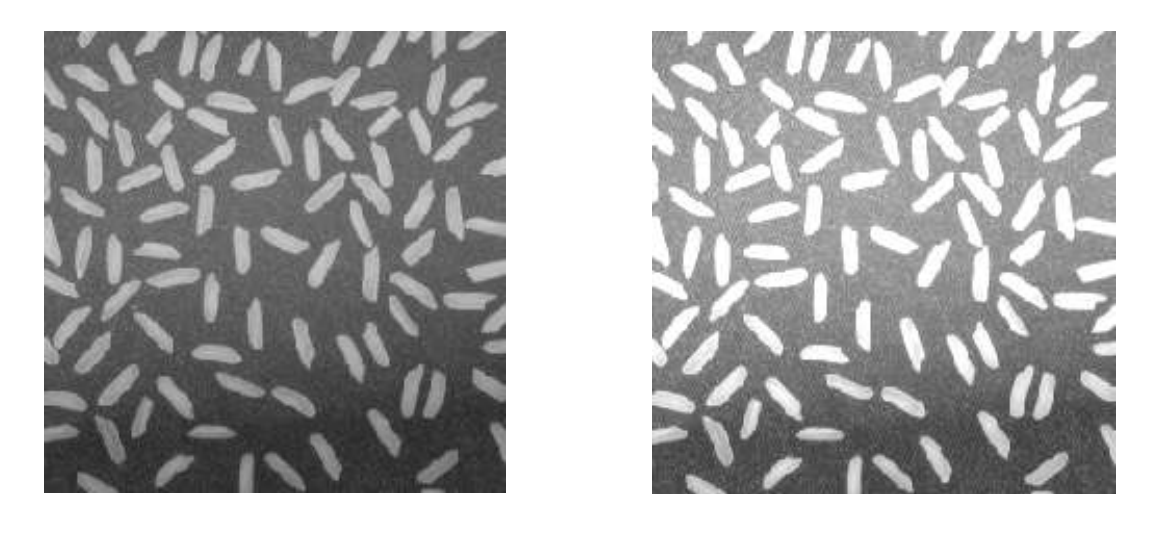

• How to reduce the brightness of the image?

#### Image Addition: imadd()

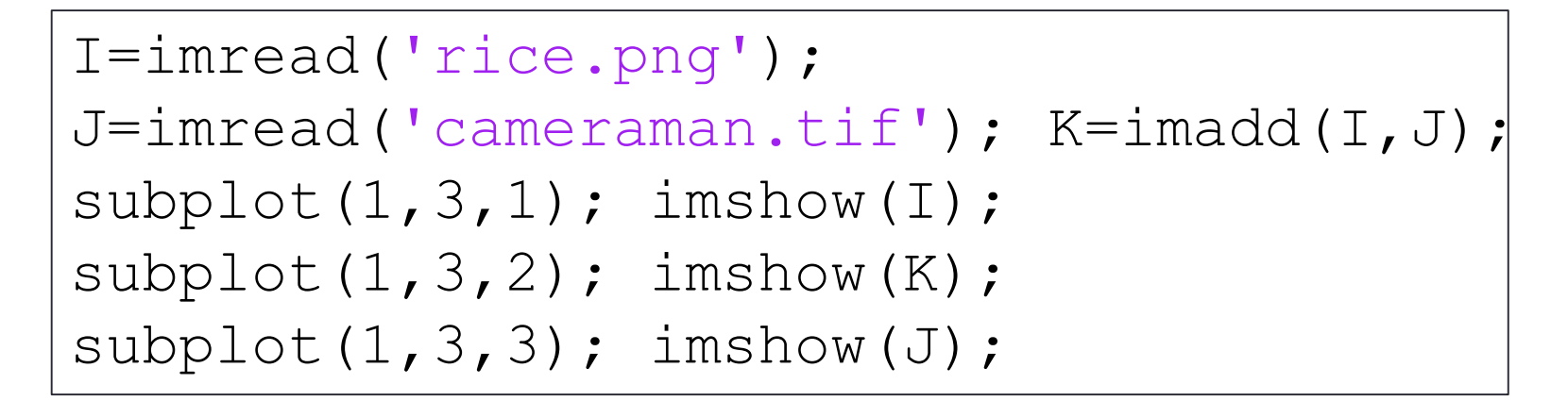

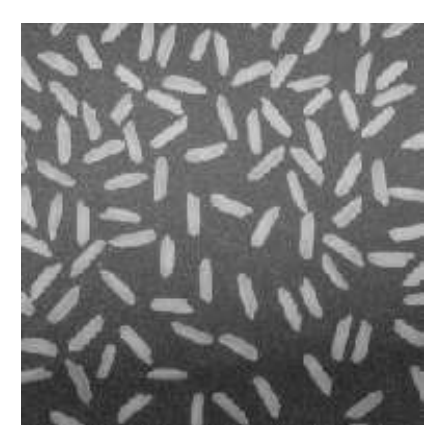

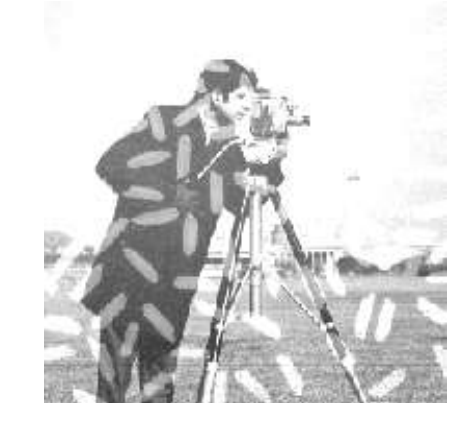

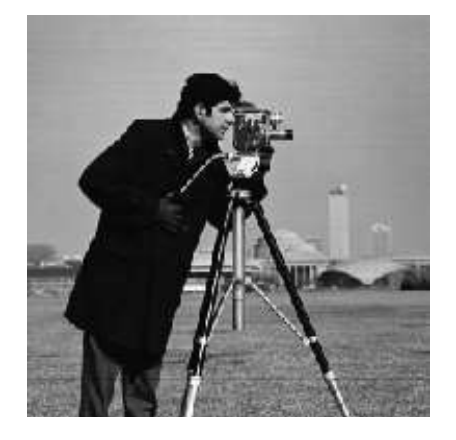

#### **Practice**

• Adjust the "brightness" and "contrast" of rice.png and display it on the screen

#### imhist(I)

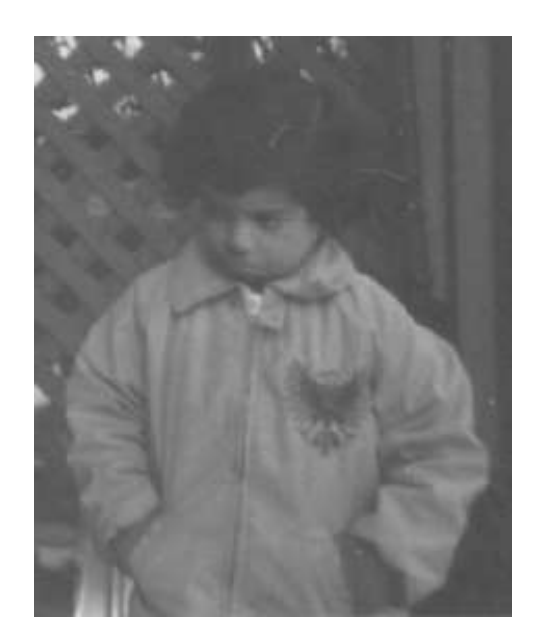

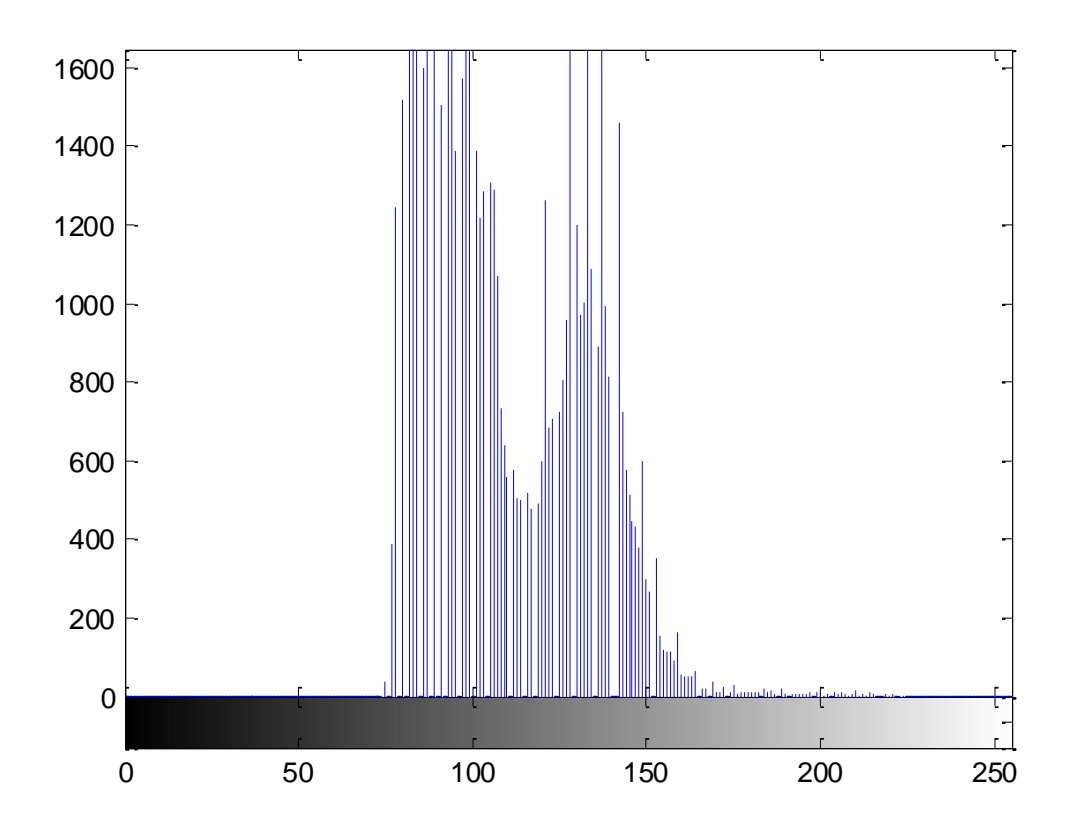

#### **Practice**

• Plot the histograms of the images before and after the "brightness" and "contrast" adjustment for rice.png

## Histogram Equalization: histeg()

• Enhances the contrast of the image

```
I = imread('pout.tif'); I2 = histeq(I);
subplot(1,4,1); imhist(I);
subplot(1, 4, 2); imshow(T);
subplot(1, 4, 3); imshow(12);
subplot(1,4,4); imhist(12);
```
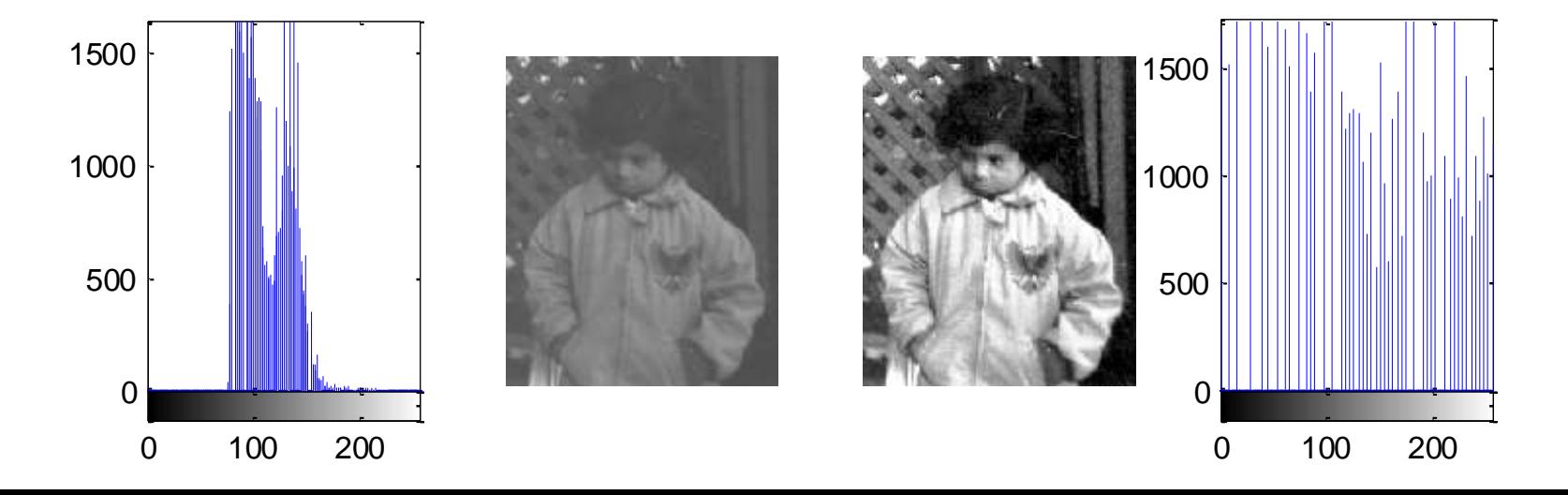

#### **Practice**

• Write your own equalization function, try it on pout.tif, and display it on the screen

## Geometric Transformation

• Moving the coordinates (Not the gray-levels) of the pixels in an image

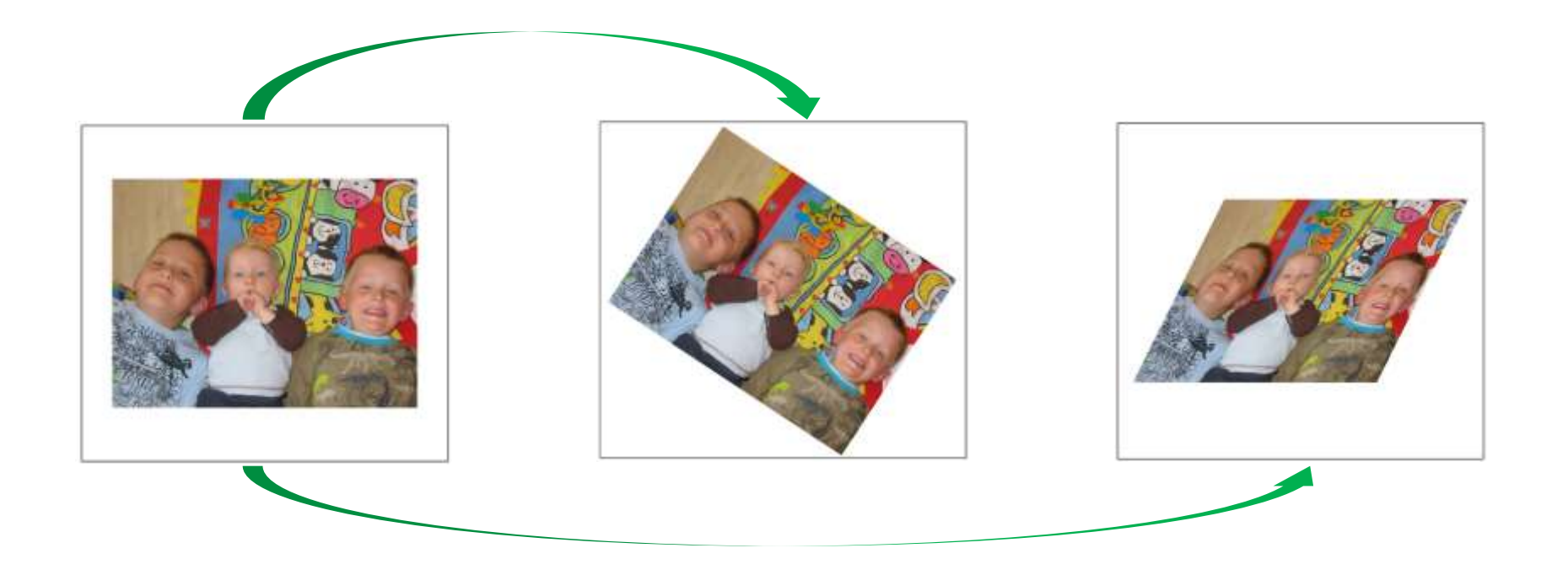

#### Geometric Transformation Matrices (2D)

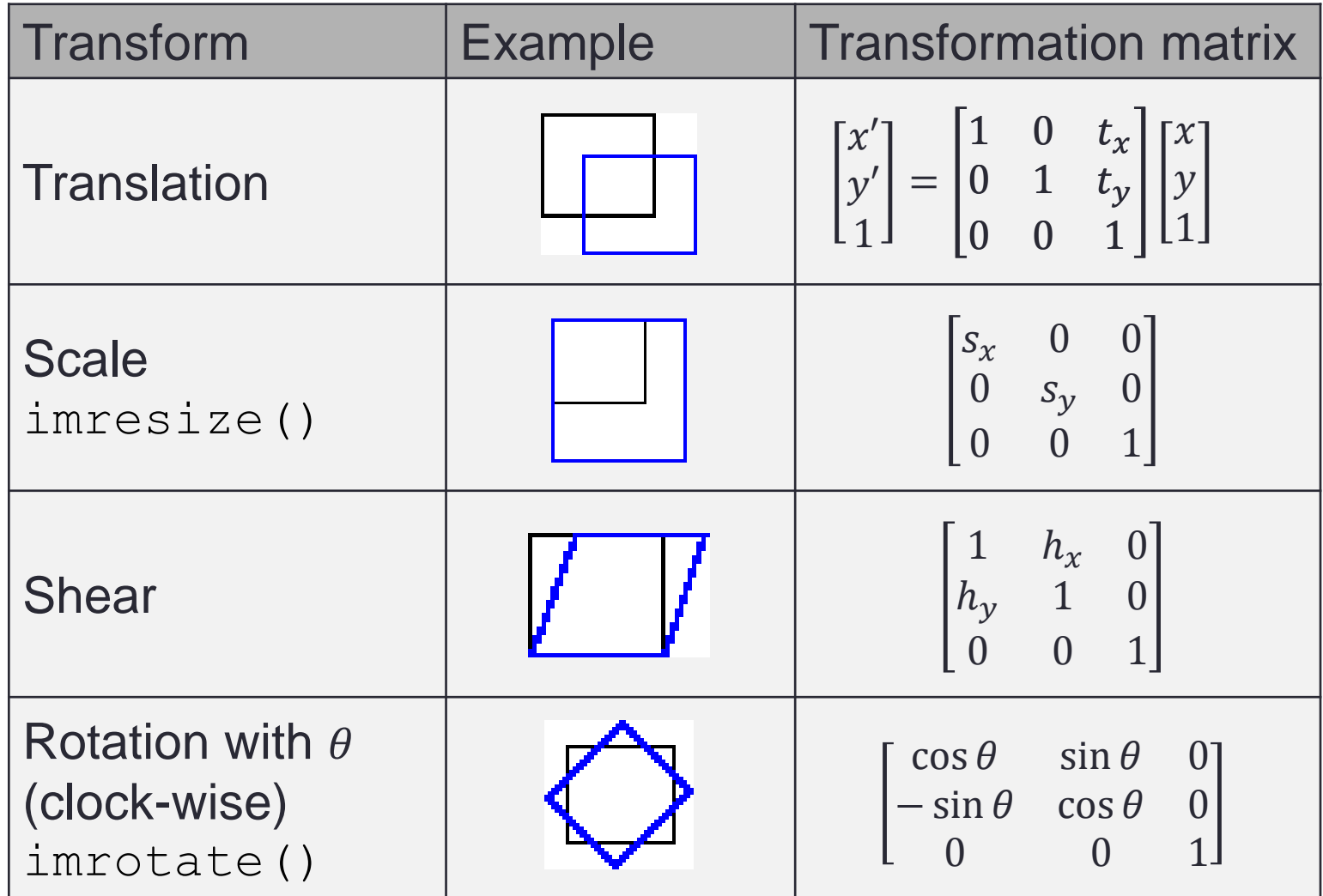

<http://www.mathworks.com/help/images/performing-general-2-d-spatial-transformations.html>

#### Image Rotation: imrotate()

```
I = imread('rice.png'); subplot(1,2,1);
imshow(I); J = imrotate(I, 35, 'bilinear');
subplot(1,2,2); imshow(J);
size(I)
size(J)
```
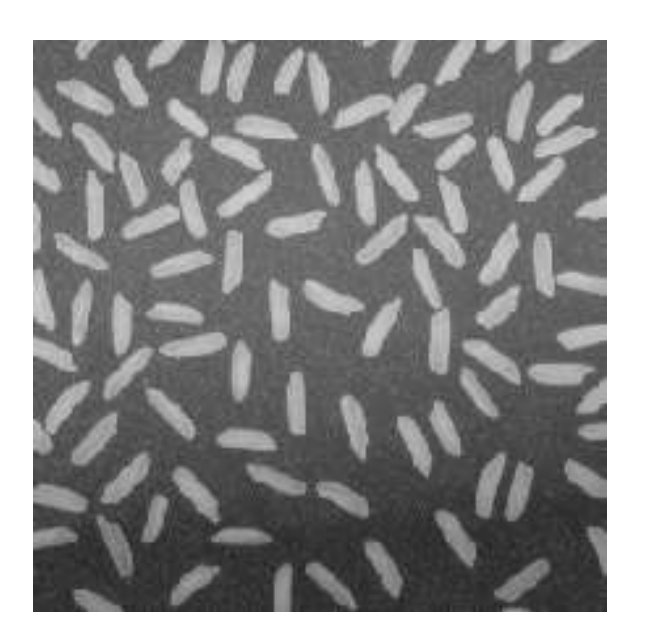

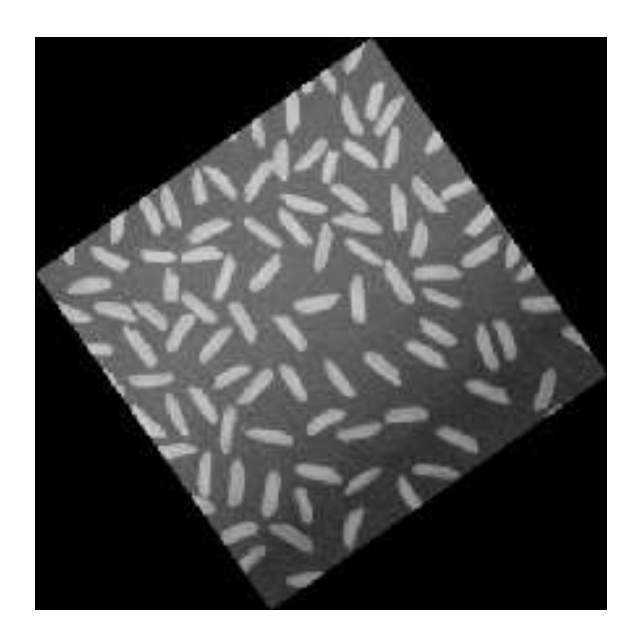

## Image Rotation

 $\cdot$  In two dimensions, rotation of a point  $(x, y)$  for an angle  $\theta$  "counter-clockwise" can be written as:

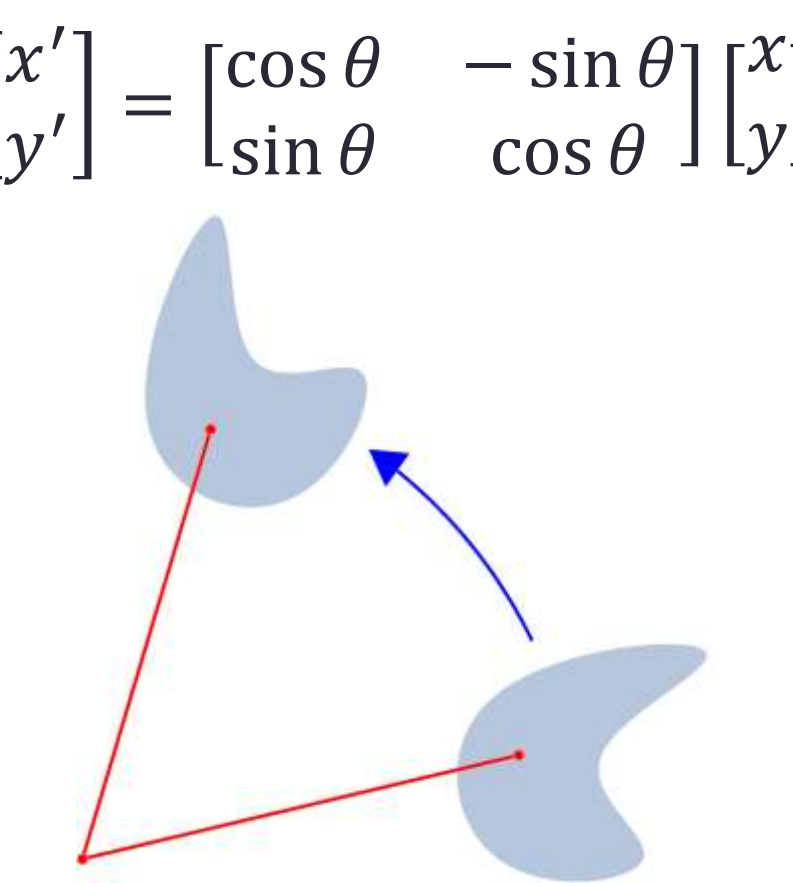

#### Write Image: imwrite()

- Format supported: 'bmp', 'gif', 'hdf', 'jpg', 'jpeg', 'jp2', 'jpx', 'pcx', 'pnm', 'ppm', 'ras', 'tif', 'tiff', 'xwd'
- Example:

imwrite(I, 'pout2.png');

### End of Class

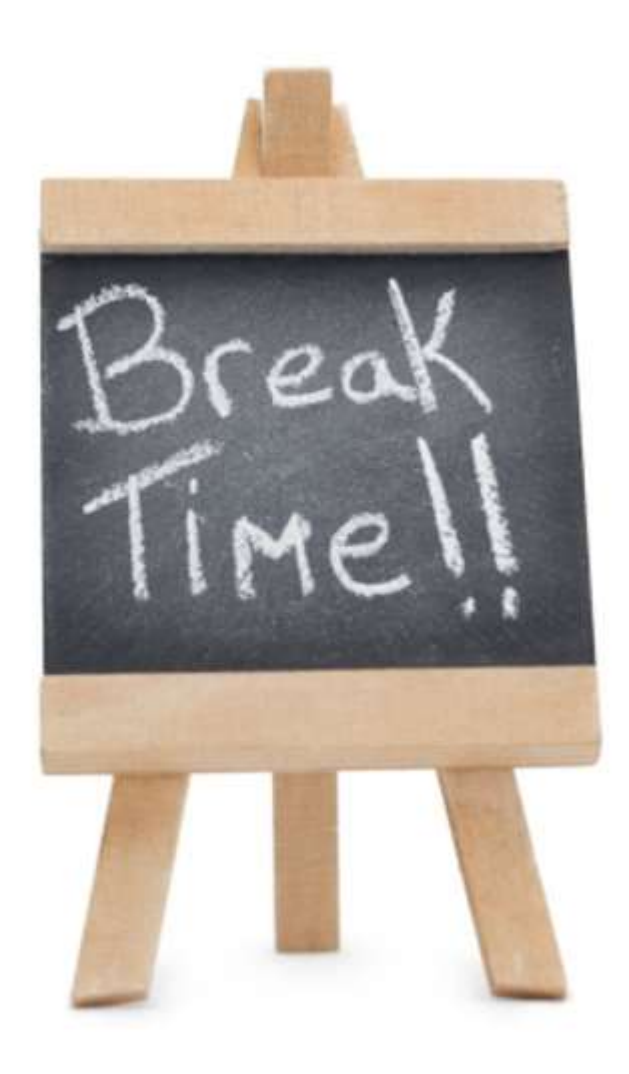